Temat: Word tekst ozdobny

Uruchom program Microsoft Word (jeśli nie masz to użyj darmowego OpenOffice Writer ).

Zadanie

Dziś wykorzystamy nasze umiejętności obsługi edytora do przygotowania zaproszenia.

Skoncentrujemy się na pierwszej stronie.

tekst ozdobny wstawiamy używając **Wstawianie** -> **WordArt.** Obiekt ten formatuje się tak samo jak wcześniej pole tekstowe. Możemy kliknąć prawym klawiszem myszy na to pole albo wybrać zakładkę **Format** na zaznaczonym polu tekstowym. najpierw musimy zmienić **układ** ponieważ domyślny **Równo z tekstem** nie pozwala przesuwać napisu w dowolne miejsce kartki. Proszę otrzymać podobny efekt (nie musi być identyczny).

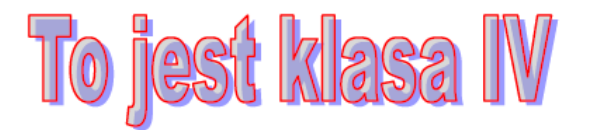

Zapisz swoją pracę w pliku "pole tekstowe" i prześlij na adres:

w.wnuk@sosw.malbork.pl

Życzę miłej pracy